<span id="page-0-0"></span>**PLATYPUS** 

PAGE LAYOUT AND TYPESETTING SYSTEM

**USER GUIDE** 

V. 0.2.4 REV. 1

## **TABLE OF CONTENTS**

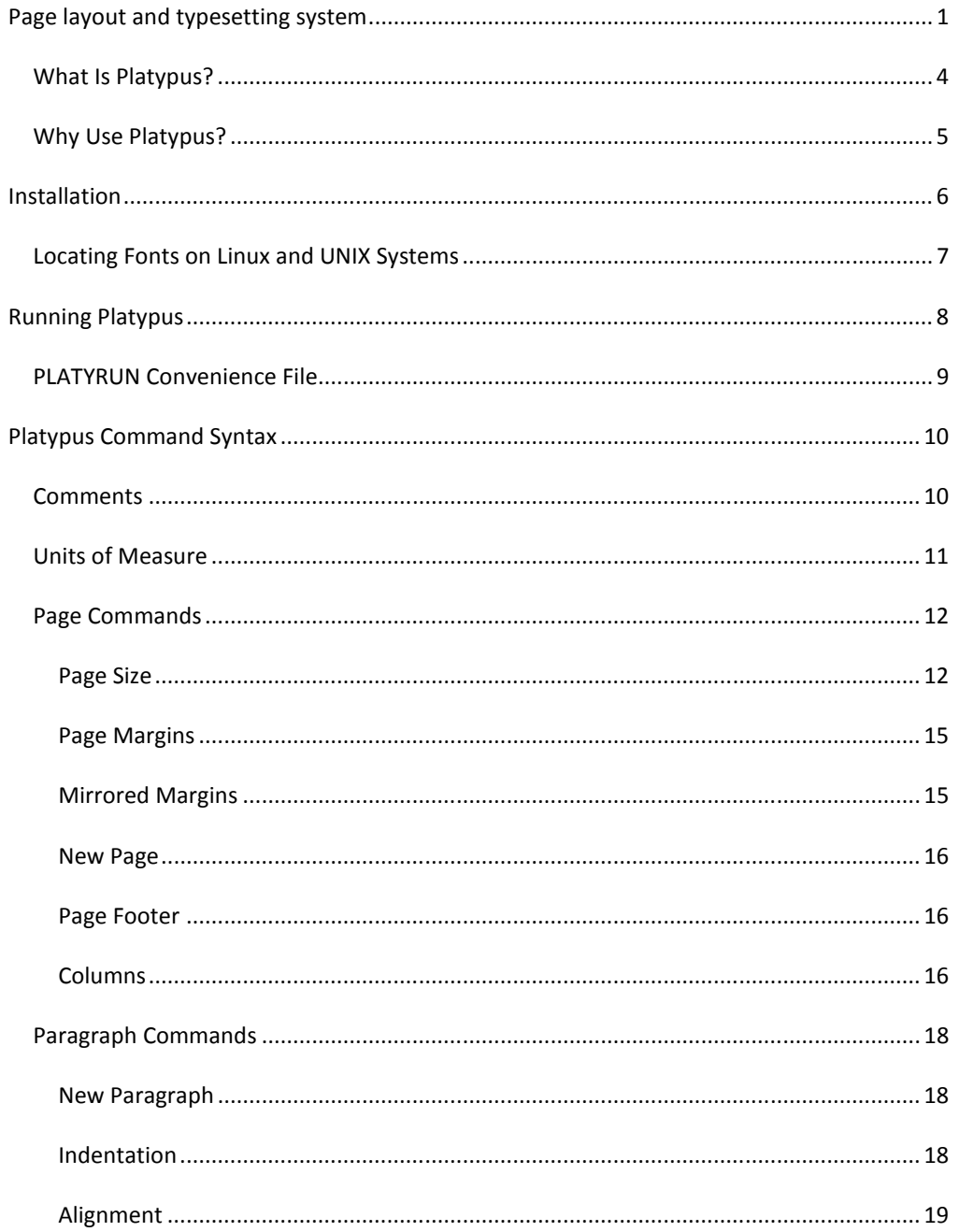

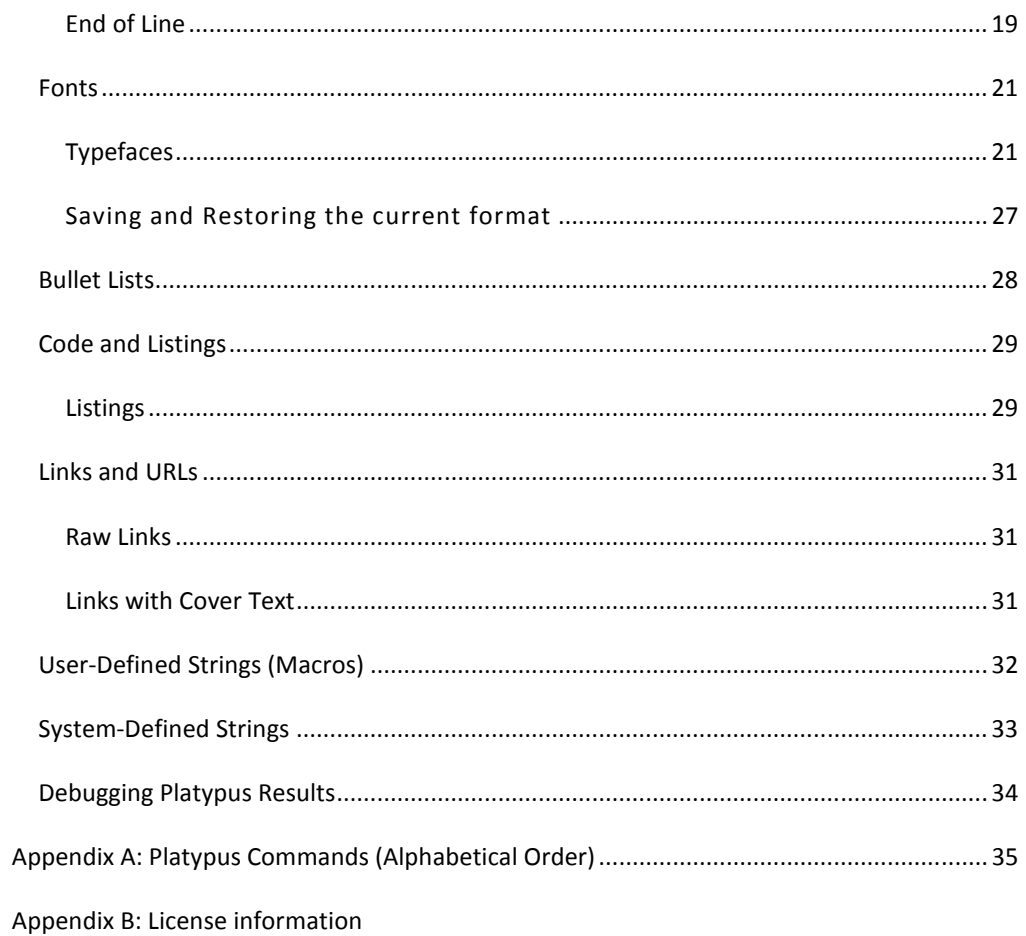

## <span id="page-3-0"></span>WHAT IS PLATYPUS?

PLATYPUS IS A PAGE LAYOUT and typesetting system built with two goals: ease of use and a comprehensive feature set. At present, it is in early stages of development. Only the features discussed in this guide are currently available. This guide is frequently updated, as features are added. To know which release this document covers, please see the title page.

 Presently, Platypus offers many standard layout and typesetting features, including bold, italic, underline, and strike-through text; adjustable page sizes and margins; multiple, customizable columns; use of all accessible fonts at all font sizes; mathematical symbols and special characters; macros; links and URLs; special support for code and listings; and so on—all designed for ease of use. Many features Ease of use

 Platypus uses a plug-in architecture to generate documents in PDF. HTML has been added on an experimental basis in this release, and eBook formats will come soon. Eventually, other document formats, such as RTF will be added. PDF and HTML files can be generated from the same input file, without modifications.

Platypus is on an aggressive development cycle. Features in upcoming releases are a topic of active discussion and your input is certainly welcome. You can reach the development team at *platypus* (at) *pz.org*.

In addition, you can post support questions to the developers by using the mailing lists (*http://platypus.pz.org/mailinglists.html).* To keep abreast of Platypus' progress, please send an e-mail to our announcement list manager. We guarantee to send no more than a few announcements of new releases per *year*. In whatever form, hearing from you keeps us motivated to deliver more software goodness.

In the meantime, enjoy creating typeset-quality documents with ease.

—*The Platypus Team platypus@pz.org*

Page layout and typesetting system.

Several output formats

More features and formats coming

Let us know what you like.

## <span id="page-4-0"></span>WHY USE PLATYPUS?

Platypus accepts an input text file containing text and embedded commands; it then generates high-quality PDF files or HTML pages. This approach is similar to TeX and troff, although Platypus focuses on greater ease of use than those packages.

Platypus is not a word processor. It does not use a graphical interface. Its only input is a text file (technically, a UTF-8 file). This approach makes it much easier to write documents especially long documents—because it enables you to focus on content without having to format the document as you go. Hence, your fingers never leave the keyboard, and your attention is never interrupted by problems such as fixing bullet indent levels, or other tiresome chores.

Another advantage of this design is that you control the fundamental document. You cannot do this with word processors. If you have ever looked inside a document created by Microsoft Word or other word processors, you'll find it is filled with proprietary formatting information that is unintelligible. If something should corrupt the document, you have no way to fix it. In Platypus, the software processes the same file you work on. If the file should somehow be corrupted, you can go and fix it yourself with no difficulty.

Platypus is designed for ease of use. As you'll see in the following pages, most of the commands are intuitive and easy to learn. Moreover, most of them have intelligent defaults. So much so, that you can take most text files and run them through Platypus without modification and generate a useful PDF file (consisting of letter-size pages, with 1" margins and text in 12-point Times Roman font).

A final point: Platypus is open-source software. That is, it is available at no cost from [platy](http://platypus.pz.org/)[pus.pz.org](http://platypus.pz.org/). If you want to modify the software, you can download the source code from the same site.

We hope the you'll share our experience: The more you use Platypus, the happier you'll be creating typeset-quality documents.

## <span id="page-5-0"></span>**INSTALLATION**

Platypus is a Java application that requires Java 6.0 SE (also called Java 1.6) or a later version.

 Platypus is delivered as a .zip file. The .zip file should be unzipped into a new directory. This directory becomes the Platypus home directory. On all systems, a system or environment variable, PLATYPUS\_HOME, should be set to point to this directory. If you do not know how to set a system variable in Microsoft Windows, then you might wish to use the **platyrun** file included with the program. In Linux, if you're using the bash shell, use:

PLATYPUS HOME=dir export PLATYPUS\_HOME

The directory consists of the following files and subdirectories (directory names are preceded by a / for clarity):

/ platypus home directory

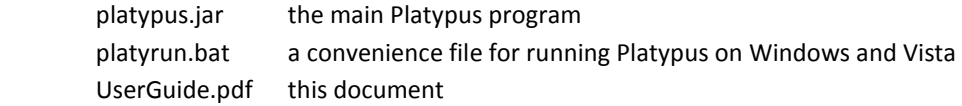

/config

<various configuration files>

/licenses

LICENSE.TXT: information on Platypus license(s)

#### /plugins

 pdf.jar listing.jar html.jar

#### /lib

 <various third-party libraries used by Platypus> itext.jar

#### /fonts

<a few free fonts that ship with Platypus>

Once you have set PLATYPUS HOME and have unzipped the file, run Platypus with the **-fontlist** option. (See next major section.) This option examines your current system and makes an inventory of the TrueType and OpenType files on your system, and the name by which they can be referred to when generating PDF files. The resulting file, **fontlist.txt**, is placed in /config (see directories above). If you later add new fonts to your system, rerun this command so that Platypus will detect them. Linux and UNIX users should read the next section before running this step.

## <span id="page-6-0"></span>LOCATING FONTS ON LINUX AND UNIX SYSTEMS

On Linux and UNIX systems, there is no central directory where all the user's fonts are stored. Rather, font files are spread throughout the principal filesystems. And each version of Linux/UNIX stores the files in different directories.

Platypus has a mechanism that enables you to tell it about directories that contain fonts that it might not know about. Create a file called **fontdirs.txt** in the /config directory. In this file, list all the directories containing fonts that you one to include—one directory name per line. When you run Platypus with the **–fontlist** option (as part of the installation, as explained above), Platypus checks all the default locations *plus* the directories listed in **fontdirs.txt**.

Note: If you later add new directories to the **fontdirs.txt** file, you will need to rerun Platypus with the **–fontlist** option for it to know about the changes.

To find out which Linux/UNIX directories contain fonts, use the find command, starting at /, and look for files that end with .otf or .ttf.

## <span id="page-7-0"></span>**RUNNING PLATYPUS**

To run Platypus as a Java command:

java -Xmx256M -jar PLATYPUS HOME\platypus.jar in-file out-file [options]

where:

**in-file** is any file containing text and Platypus commands. The convention is to use the .typ extension for Platypus file. But any text file with any extension can be an input file.

**output-file** is the resulting file. The file extension tells Platypus what format to use. If it is omitted, Platypus generates a PDF file by default.

Currently PDF, HTML, and Platypus listings with color-coded syntax are supported. (Instructions on generating a listing are explained below.)

**[options]** are command-line switches that enable various options. These include:

**-help** prints basic usage information including version number and all valid Platypus options.

**-fontlist** writes an alphabetized list of all fonts found by Platypus on the system. The font names appear in the same format in which they should be specified in a Platypus document (via the  $[ff: command)$ ). This list is called **fontlist.txt** and is placed in the /config directory of the Platypus home directory.

**-format** identifies a format that might be different from the file extension. For example, to generate a listing of a Platypus file with commands and comments highlighted, create an HTML file and use the **–format listing** option to tell Platypus you want a listing: **platyrun infile.ptp infile.html –format listing.** Note Platypus listings can only be generated in HTML.

**-verbose** Platypus normally prints warnings and errors to the screen. This option increases output by also showing informational messages about internal operations.

**-vverbose** (for "very verbose") prints a considerable amount of information about internal operations to the screen. This switch is used primarily for debugging purposes.

Note: to see the current version of Platypus or for a listing of command-line options, simply run Platypus without any arguments or switches or with the **–help** switch.

## <span id="page-8-0"></span>PLATYRUN CONVENIENCE FILE

Users of Windows and Vista will find the **platyrun.bat** file, which is a convenience file that makes it simple to run Platypus. (If you don't know how to set the environment variable, PLATYPUS\_HOME, **platyrun.bat** is your best option.) To use the file, please open it in an editor (such as Notepad) and follow the instructions. You will need to specify the directory that is the Platypus home. Save the file. Then anywhere this document states run platypus, enter platyrun (followed by the input-file name, output-file name, and options described in the previous section).

## <span id="page-9-0"></span>**PLATYPUS COMMAND SYNTAX**

All Platypus commands are placed inside a pair of square brackets, without exception.

Here is an example of text containing Platypus commands (highlighted):

[align: center]Section II. Federal Highways Since 1960

[noindent][align:left]The Federal Highway system, which was born in the 1950's, saw remarkable growth during the 1960's. This section details the key events from that period. [] Before we begin, however,....

As can be seen, the commands are mostly self-explanatory and should be easy to remember, or even guess. Some commands take parameters. These commands place the parameter after a full colon, such as [align:left]

Parameters cannot contain spaces or embedded [ and ] characters, so if a parameter needs to include any of these characters, it is placed in curly brackets. For example, this command which specifies a new font face: [ff: {arial condensed}]

To use the [ character in regular text without Platypus interpreting it as a command, precede it with a slash  $\binom{7}{1}$ , which serves as an escape character:  $\binom{7}{1}$  this is not a command ].

To print the two characters  $/$  [ use:  $\lceil$  /]/[. The  $\lceil$  /] prints a slash. The slash character needs to be written this way only when it precedes a [ character. At all other times, you can use a / and the slash character will print as expected.

Not all [ characters introduce commands, some are simply text. For example, a [ followed by either white-space or by a digit is always text. This means that to output [26] to a document requires no special escape character. This feature is designed to enable Platypus to process the greatest range of pure text files without unexpected side effects.

#### COMMENTS

Platypus uses both line comments and block comments.

Line comments use the %% sequence, which must be the first two characters in the line.

Block comments, which can appear on a single line or span many lines, start with [%% and end with %%].

 Platypus handles embedded comments correctly. To comment out a large chunk of text that might already contain block comments, simply increase the number of % characters for both the opening and closing markers. So, for example, [%%% and %%%] will comment out a block of text that contains comment blocks that use [%%. Likewise, adding more % signs to the beginning and ending blocks will comment out text containing block comments with fewer % signs.

## <span id="page-10-0"></span>UNITS OF MEASURE

Many Platypus commands sometimes use values that require a unit of measure. When these values refer to distance or to size, they can use one of four types of units: centimeters, inches, lines, and points. These units are expressed in commands as follows:

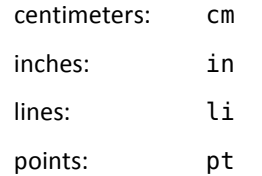

A point is a unit of measure used in typesetting and defined as 1/72 of an inch (although purists will note that in its original formulation, a point was slightly smaller than this). In many cases, the unit of measure is optional. For most commands, the default unit is points, except for a handful of commands as documented in the next sections.

All units can contain fractional values that are indicated with a decimal point. Here are three examples that all communicate the same distance:

> [paraindent:0.5in] [paraindent:1.27cm] [paraindent:36pt]

The line  $(l_i)$  unit of measure is not included in this these examples because the size of a line depends on how it's been set at any given point in the document. See the [paraskip: and [leading: commands for more information on its use.

## <span id="page-11-0"></span>PAGE COMMANDS

Platypus commands are principally broken down into several key categories: those that operate on the whole page (margins, columns, layout, new page, etc.), on paragraphs (indentation, justification, etc.) and those that are applied to individual words (fonts, underlining, strikethrough, special characters). In addition, a collection of miscellaneous formatting commands round out Platypus' capabilities.

## PAGE SIZE

Platypus defaults to a page size of 8½" wide by 11" high, the so-called 'letter' size in the United States. Fifty predefined page sizes are available for use with the [pagesize: command (Table 1). In addition, custom page sizes can be specified.

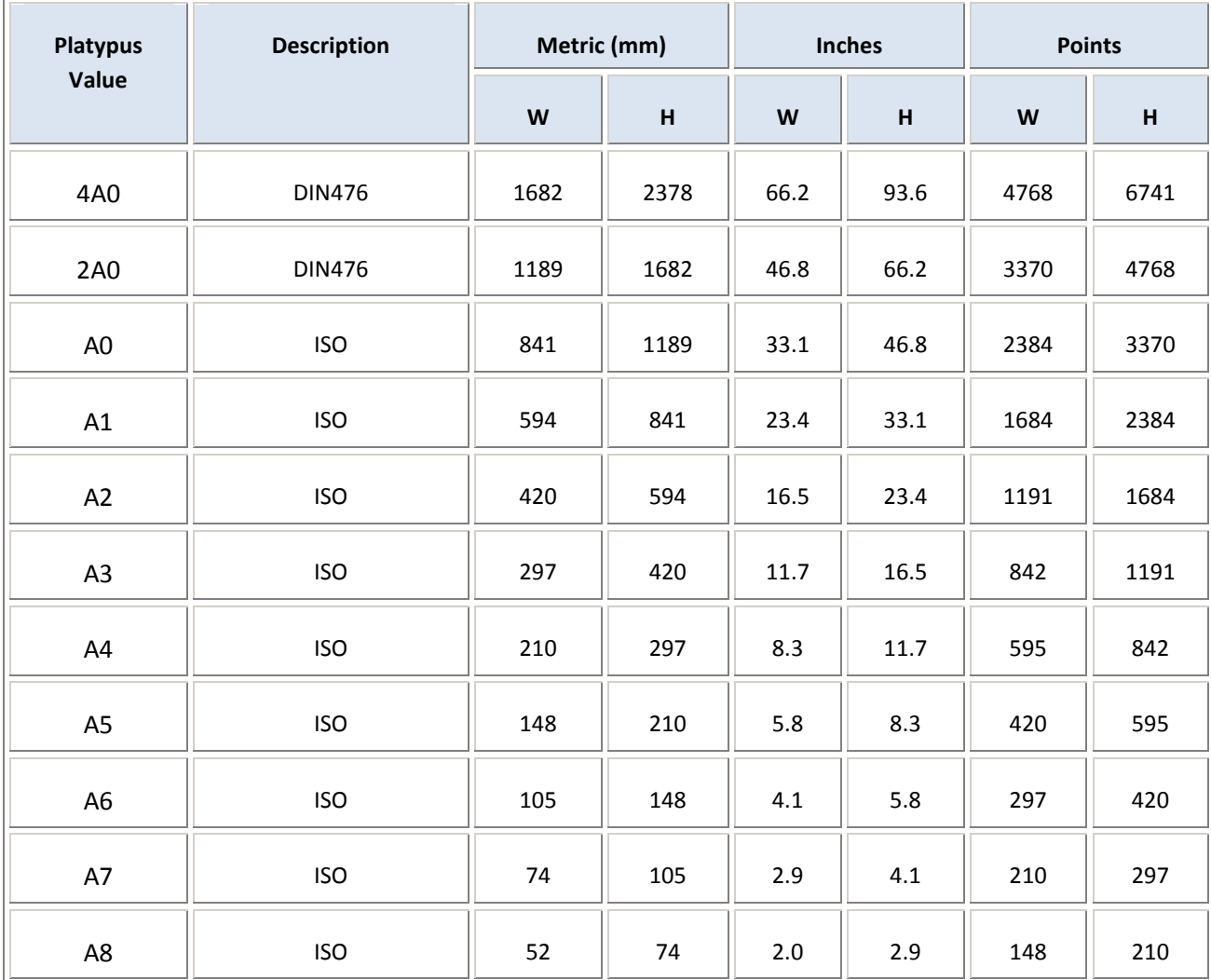

Table 1. The predefined page sizes in Platypus.

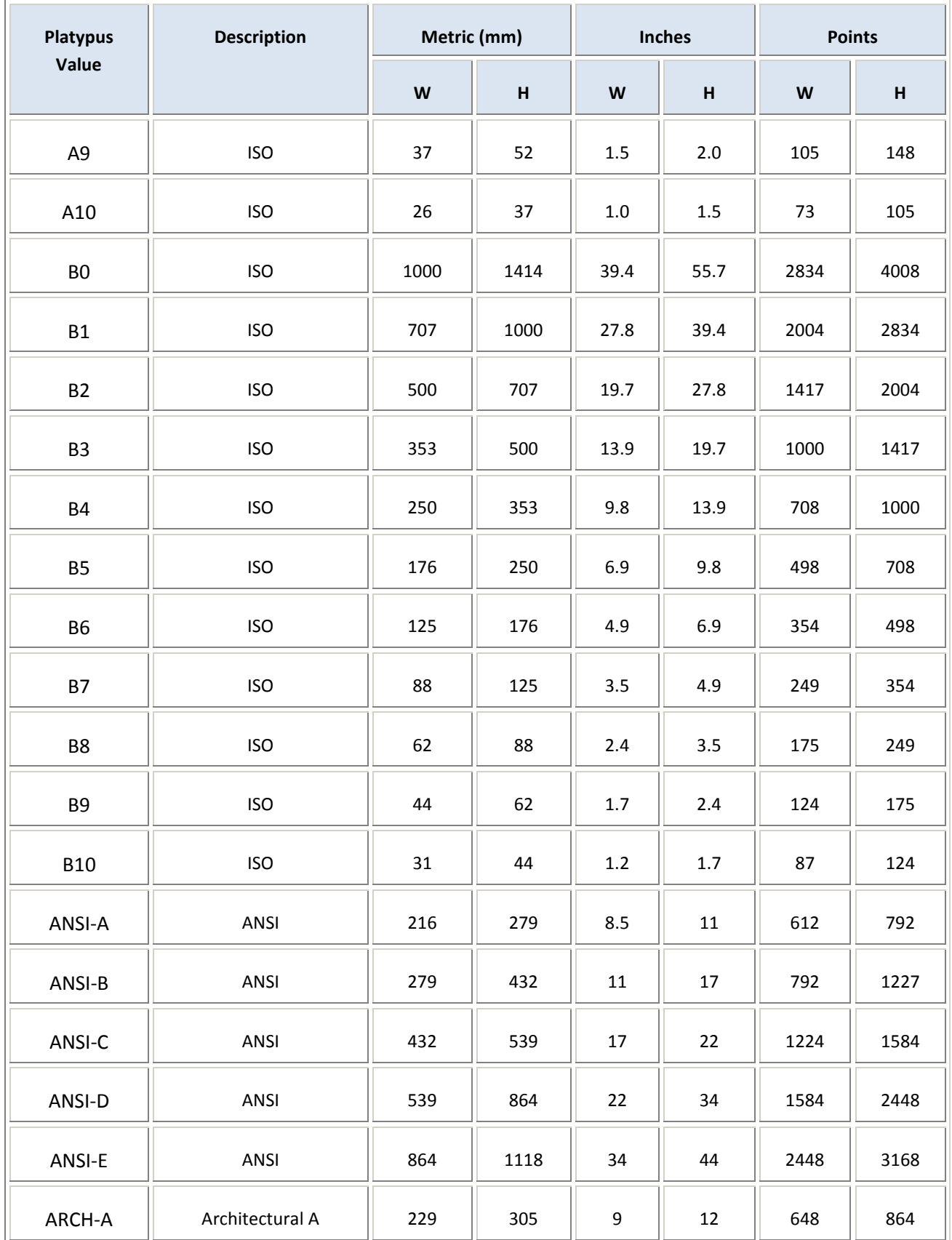

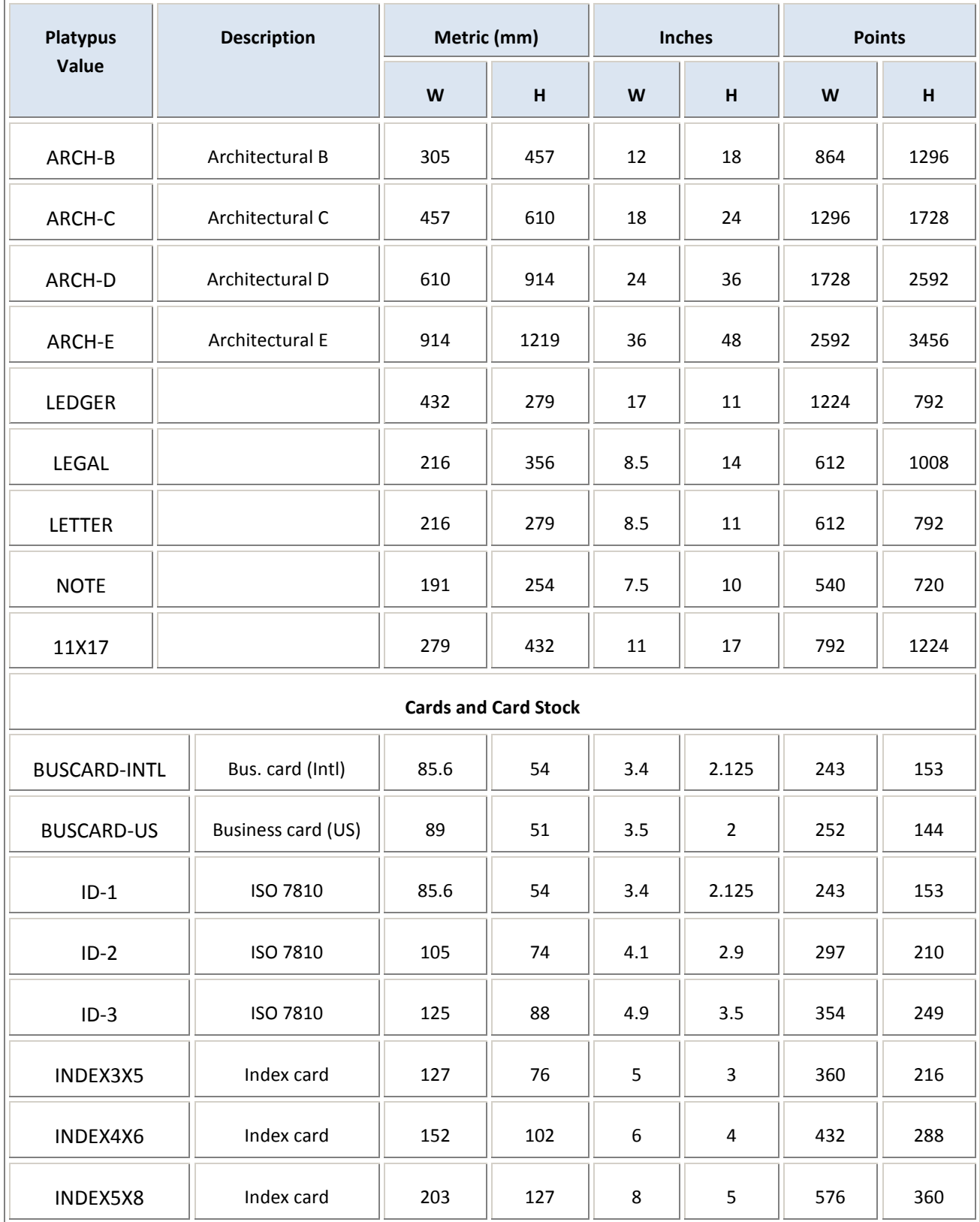

<span id="page-14-0"></span>To specify one of these sizes, use the pagesize command followed by the value in the left column. So A4 size, would be specified with: [pagesize:A4] and legal paper in the US would be specified with [pagesize:LEGAL].

In the rare event that none of the sizes in Table 1 meets your needs, you can specify your own page size with the [pagewidth: and [pageheight: commands. The following commands define a page of legal-size paper:

#### [pagewidth:8.5in][pageheight:14in]

Platypus uses the page size that is in effect when the page begins. Consequently, page size should be specified in the Platypus file *before* any text in the document, otherwise the first page will have the default size (8 1/2"x11", so-called "letter" size in North America).

You can change the page size of the next page at any point in the document. Note however, that issuing a new page-size command, results in an immediate start of a new page in the specific size.

#### PAGE MARGINS

Margins are the (generally) blank areas that form the edges of a printed document. They can be set or modified using the following commands.

[tmargin: for the top margin, [bmargin: bottom margin, [lmargin: left margin, and [rmargin: right margin.

For example, the commands:

#### [tmargin:36pt][bmargin:1.27cm]

create top and bottom margins of ½" each.

If no margins are specified, Platypus documents default to margins of 1" (2.54 cm) on all four sides.

PDF | In PDF files, when margins are specified, they take effect at the *next* page. Conse quently, if you want to set the margins for an entire document, you need to place the margin commands before any text is encountered.

To see what size the margins are currently set to, use the [dump:page] command. When Platypus encounters this command, it prints various data items, including margin sizes, to the console or monitor.

#### MIRRORED MARGINS

When printing a document that will have a binding, it is frequently desirable to have left and right margins of unequal width. Generally on a right page, the left margin will be somewhat

<span id="page-15-0"></span>wider to allow for the document binding. The left page then mirrors this margin set-up: the right margin, which is closer to the binding, is wider. To get this in Platypus, define the margins for the right page and then use the command [marginsmirrored], which turns on the margin mirroring. (Note: once turned on, it cannot be turned off within the same document. The default is off, meaning all pages have the same margins.)

This command also changes the way page headers and footers are printed, as it forces those mechanisms to take into account whether a page is right or left to determine where to place text and page numbers.

Page margins and margin mirroring must be specified *before* the first text. If placed after text has been output, the commands are ignored.

#### NEW PAGE

A new page can be forced by the  $\lceil pq \rceil$  command. Any text following this command will start at the top of the next page. To insert a blank page, use  $[pg]$  twice.

There is no need to put a new-page command at the end of the document. PDF files automatically make the last page a full page.

## PAGE FOOTER

Platypus can print a footer at the bottom of any and all pages. By default, a page footer consisting of the page number in the following format is printed on all pages of a document except the first:

 $-9-$ 

where 9 stands for the page number.

To disable printing of the footer, use the [-footer] command. To start or restart printing the footer later, use [+footer].

 $\Box$ Tip: To print the footer on every page, including page 1, put the  $[+footer]$  command before the end of the text on page 1.

#### COLUMNS

Platypus documents can contain columns of text. To change the number of columns use the [columns: command. So to change from the default single column to 2 columns, enter: [columns:2]. Platypus will automatically calculate the size of the columns and the gutter (the space between the columns).

When going from 1 column to more columns, Platypus places the multicolumn text below the existing single-column text on the same page. Likewise, when going from multiple columns to 1 column, Platypus puts the single column text directly below the multiple columns.

However, when going from multiple columns to some other number of multiple columns, Platypus starts a new page. So, in this situation, changing columns has the effect of ejecting a new page.

## COLUMN WIDTH

If you want to override the column width computed by Platypus, use the [columnwidth: command. This command should immediately precede the [columns: command.

To turn off custom column width, set columnwidth to 0: [columnwidth:0]

## <span id="page-17-0"></span>PARAGRAPH COMMANDS

#### NEW PARAGRAPH

A new paragraph is created by a blank line in the text.

```
This is the end of the first paragraph.
```

```
This is the beginning of the second.
```
A pair of commands determine how a new paragraph is started, reflecting two principal styles: block style and traditional.

Block style is frequently used in letters and memoranda. In this style (used in this guide), a line is skipped before a new paragraph, and the first line of the new paragraph is not indented:

gave their lives that that nation might live. It is altogether fitting and proper that we should do this today on this battlefield.

But, in a larger sense, we cannot dedicate—we cannot consecrate— we cannot hallow— this ground. The brave men, living and dead, who struggled here […]

Traditional style, by contrast, does not skip a line and it does indent the first line of a new paragraph. It is the preferred format for books, magazines, and other documents consisting of more than a few pages. Here's how it looks:

gave their lives that that nation might live. It is altogether fitting and proper that we should do this today on this battlefield.

 But, in a larger sense, we cannot dedicate—we cannot consecrate—we cannot hallow— this ground. The brave men, living and dead, who struggled here […]

[paraskip:1li] This command tells Platypus to skip one line before the next paragraph. For block style, it should be set to 1, for traditional style it should be set to 0. Note: if no units are specified, the default of lines is used.

Typically, this command and [indent: (which controls the first-line indent; see next section) are set once at the beginning of a document and not changed afterwards. However, you can change them at any point. If multiple instances of these commands appear in the same paragraph, Platypus uses the last one.

### INDENTATION

<span id="page-18-0"></span>There are four paragraph indentation commands: indent the first line only, suppress firstline indent for the following paragraph, and indent the entire paragraph from either the right or left side.

[indent:36pt] This command tells Platypus to indent the first line of all following paragraphs by 36 points. Of course, you can specify the distance in inches, centimeters, or points. If no unit is specified, the default is points. To turn first-line indentation off, this value should be set to zero: [indent:0] Note that for PDF files, Platypus defaults to an indent of zero; so there is no need to specify this value unless you want something other than zero.

Sometimes you have set up a first-line indent, but you don't want the first line of a specific paragraph indented. (This frequently occurs at the first paragraph after a section heading or in a new chapter.) In such a case, use the  $\lceil$  noindent  $\rceil$  command, which suppresses indentation for the next paragraph *only*. Note: this command must appear before new text in the paragraph.

To indent the entire paragraph from the left margin, use the [paraindent: command. To indent a paragraph from the right margin, use the  $\lceil$  paraindentR: command. Note this second command has an upper-case R at the end of the command name (referring to the right margin).

To see what indentation parameters have been set for a given paragraph, use the [dump: paragraph] command, which displays various data items about the current paragraph, including indentation, on the system console.

#### ALIGNMENT

To specify how text should be aligned on the page, use one of the following options:

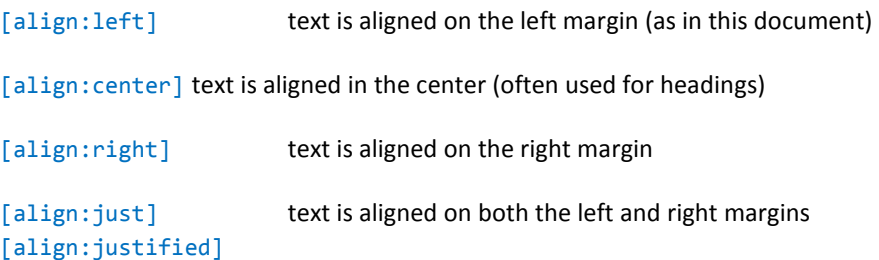

Alignment applies to an entire paragraph. If several alignment commands appear in the same paragraph, Platypus implements the last one.

To see the current alignment setting, use the [dump:paragraph] command. It displays several data items on the console regarding the current paragraph, including alignment.

END OF LINE

By default, Platypus wraps lines of input text into paragraphs. Sometimes, however, you need to have a hard end of line to avoid this wrapping. The [] command provides this. Here is an example:

```
Shopping List 
Lettuce[]
Carrots[]
Apples[]
Cherries[]
Lots of Cookies
```
This produces the expected result of a list, with one entry per line and blank lines (due to end of paragraph) after "Shopping List" and at the end, after "Lots of Cookies".

To insert a blank line without triggering a new paragraph, enter  $\lceil \cdot \rceil$  on a line by itself. This command can be particularly useful when you want to skip multiple lines, as in:

## [] []

[]

This inserts three blank lines in the current paragraph.

- $\Box$  Tip: If you insert a blank line using the [] command, it's important to remember that the text prior to and immediately after the blank line are part of the *same* paragraph. This means that if after the blank line, you change alignment, leading, or any other feature that affects the current paragraph, the text *before and after* the blank line will be affected. As a result, it's generally better to use separate paragraphs than to use on  $\lceil \cdot \rceil$  to insert a blank line between blocks of text.
- $\Box$ Tip: As a rule, the [] command should not be placed at the end of a paragraph as this will add an extra blank line to the paragraph break. However, this blank line can occasionally be desirable; this occurs occasionally when  $[paraskip:01i]$  is specified but a blank line is desired at a paragraph break.)

#### <span id="page-20-0"></span>FONTS

In common parlance, the term font refers to a typeface. We're fond of saying "the Arial font." But in typesetting, a font refers to the specific instance of a typeface, including data about the size of the letters and formatting attributes, such as bold or italic. A font, as referred to by a typesetter, might be: 10-point Arial Extra Bold. Platypus uses this expanded typesetter's definition when referring to fonts. By default, Platypus uses 12-point Times Roman medium. (Medium means that there are no special formatting characteristics: it's neither bold nor italic.)

## TYPEFACES

Platypus supports all TrueType and OpenType fonts on the system (these are the most common fonts used on Microsoft Windows, Mac OS, and Linux) plus the Base 14 fonts, which are explained in the next section.

To change the current typeface, use the [ff: command. (ff stands for "font face." All font commands begin with the letter f.) To change to the Courier typeface, for example, enter: [ff:COURIER]. The typeface will change to Courier and remain Courier, until another [ff: command is encountered.

The file **fontlist.txt** in the /config directory where Platypus is installed lists the names of all the fonts found on your system in alphabetical order. Consult it to know what name to place in the  $[ff:$  command.

#### THE BASE 14 FONTS

Platypus attempts to embed all fonts that allow embedding, except the Base 14 fonts, which are explained below. The only fonts Platypus cannot embed are ones where embedding is disallowed by the type foundry. Fortunately, these fonts are few in number.

Embedding the font in the PDF document guarantees that the font will look the same regardless of which system views the document. There is a small cost to this, which is that embedded fonts make the PDF file larger. To minimize file size, you can use one of the Base 14 fonts. These fonts are not embedded. Adobe Reader or any other PDF viewer has built-in mechanisms that will find the closest equivalent fonts on the user's system to render the document. On some system, especially Linux, however, the equivalent fonts can be substantially different from what was intended. Hence, the use of Base 14 fonts is not recommended, unless document size is a paramount factor.

The Base 14 fonts include regular, bold, italic, and bold italic variants of Courier, Helvetica, Times Roman, plus a Symbol and a Dingbat font. In Platypus, these fonts are distinguished by having their names in upper case:

```
[ff:COURIER] 
[ff:HELVETICA] 
[ff:TIMES_ROMAN] 
[ff:SYMBOL]
```
*Platypus User Guide v. 0.2.4* 21

#### [ff:DINGBATS]

Samples of these fonts as they appear on many Windows systems appear next. In general, it is preferable to use other fonts and embed them into the document. So, for example, on Windows system, use [ff: {Courier New}] in lieu of [ff: COURIER]. (Note the Courier New font is shipped as a standard font in Windows and can be embedded.)

#### **The Base 14 Fonts**

#### COURIER

The quick brown fox jumped over the lazy dogs. The quick brown fox jumped over the lazy dogs. **The quick brown fox jumped over the lazy dogs. The quick brown fox jumped over the lazy dogs.** 

#### HELVETICA

The quick brown fox jumped over the lazy dogs.

*The quick brown fox jumped over the lazy dogs.* 

**The quick brown fox jumped over the lazy dogs.** 

*The quick brown fox jumped over the lazy dogs.* 

### TIMES\_ROMAN

The quick brown fox jumped over the lazy dogs.

*The quick brown fox jumped over the lazy dogs.* 

**The quick brown fox jumped over the lazy dogs.** 

*The quick brown fox jumped over the lazy dogs.* 

**SYMBOL** 

Τηε θυιχκ βροων φοξ ϕυµπεδ οϖερ τηε λαζψ δογσ.

#### DINGBATS

- 

 ●ূঞধ⊡ ≖⊔"≻∢

### OTHER FONTS

Platypus maintains a list of TrueType font files (.ttf), TrueType font collections (.ttc), and OpenType fonts (.otf) in **fontlist.txt** in the PLATYPUS\_HOME\config directory. When creating or updating this list (by running Platypus with the **–fontlist** option), it searches for fonts in the following directories.

On Microsoft Windows: c:\windows\fonts\ d:\windows\fonts\ c:\winnt\fonts\ d:\winnt\fonts\

On UNIX and Linux-based systems:

 /usr/X/lib/X11/fonts/TrueType /usr/openwin/lib/X11/fonts/TrueType /usr/share/fonts/default/TrueType /usr/X11R6/lib/X11/fonts/ttf

On all systems:

(java runtime directory)/lib/fonts

Any fonts found in these directories are eligible for use. Platypus embeds characters from these fonts into the PDF file if the fonts permit it (the vast majority do). This step allows the user's PDF reader to render the document accurately, even if the user's system does not have the same fonts found in the document. Some fonts do not allow embedding. In this case, the PDF reader software will attempt to find the closest matching font.

Platypus uses the name of the font as it's specified in the font file. If the font face you specified is not appearing in the output document, consult **fontlist.txt** in the PLATYPUS HOME\ config directory for the right name of the font. This is an alphabetical list (by font name) of all the fonts Platypus found on your system. Here is a sample extract:

> Arial Unicode MS=c:/windows/fonts/ARIALUNI.TTF Batang=d:/windows/fonts/batang.ttc BatangChe=d:/windows/fonts/batang.ttc Bell MT=c:/windows/fonts/BELL.TTF

This shows that "Arial Unicode MS", "Batang", "BatangChe", and "Bell MT" are valid font names with corresponding font files on this user's system.

If the font name contains spaces, it must be placed between curly braces: {}. For example, the Bell MT font in the previous list of fonts would be specified by: [ff:{Bell MT}]

Note:In the event that you specify an invalid typeface, Platypus ignores the request, issues a warning on the console, and continues using the current font. So, if you don't see the font

you're expecting, check for error messages and that you have correctly specified the name of the font.

If you have fonts that Platypus does not find in the standard locations it checks, you can tell Platypus about them by placing the name of the directories into a file called **fontdirs.txt** in the /config subdirectory of the Platypus home directory. Place one directory name per line. Platypus will then include these directories in its search for fonts the next time you run Platypus with the –fontlist option.

#### **FONT ATTRIBUTES (BOLD AND ITALIC)**

Bold is turned on via  $\lceil +b \rceil$  and turned off via  $\lceil -b \rceil$ . Likewise, italics uses  $\lceil +i \rceil$  and  $\lceil -i \rceil$ . These attributes remain in effect across a font change. So, if you have italics turned on and you insert a character in another typeface, it too will be italicized. Only the corresponding switch turns off bold or italics. These switches need not be paired. For example, you can italicize an entire document by placing a  $\lceil +i \rceil$  at the beginning.

Moreover, these attributes can overlap, which is something that's difficult to do in other page-layout languages. For example,

This  $[+i]$  is a sample of  $[+b]$ overlapping  $[-i]$  font $[-b]$  attributes.

→ This *is a sample of overlapping* **font** attributes.

To turn on both bold and italics at the same time, use both switches:  $[+b][+i]$  or  $[+i][+b]$ .

#### **FONT SIZE**

To change the size of the current font, use the  $[$  fsize: command. For example, to change the current font to 14 point, enter:  $[fsize:14pt]$ . The output text remains at this new size until another command changing font size is encountered. If this command is part of a series of font commands, it can use the multiple-command syntax:  $[font|size:15pt] ...]$ 

**A Look Inside:** Font Size and Leading.

When the font size is changed, the leading (or space between lines) is changed as well. The rules for this are that the leading is generally set at 1.2 times the size of the *largest* font in the paragraph (see exception below.) This means that if you change to a smaller font in mid-paragraph, the leading will remain the same.

If you make the font only slightly larger (up to 3points larger), the leading will not change. This feature enables you to change font size to adjust for a change in typefaces without modifying the spacing of the paragraph. Anything size increase larger than 3 points results in computing the leading at 1.2 times the size of the largest font.

You can over-ride these settings by explicitly setting the leading with the  $\lceil$  leading: command.

#### **LEADING (SPACE BETWEEN LINES)**

The height of a line (from the base line of one line of characters to the baseline of the line below it) is known as *leading* (pronounced "led-ding"), as a reference to the days when pages were typeset by hand and strips made of lead were place between lines of text. A typical arrangement of text and leading is 12-point text on 14-point leading.

Platypus automatically adjusts leading to fit the font you're using. However, if you want to override this setting, you use the leading command. This is useful if you want to double space text, which would use this command: [leading: 21i]

To revert back to single-spaced text later, use [leading:1li]. The leading command also accepts all the usual units of measure, so you can use it to expand or tighten the space between lines as you wish.

Note: the leading command affects the entire current paragraph. So if it appears at the end of the paragraph the preceding text in the paragraph will have the same leading as the end. If two or more leading commands appear in the same paragraph (invariably, an error), the last one is used.

To view the leading at any point in the document, use the [dump:paragraph] command. See the entry for that command for further details.

#### **UNDERLINE**

Underlining is turned on using  $[+u]$  and turned off using  $[-u]$ . This command results in text being underlined with a single line.

#### **STRIKETHROUGH**

Strikethrough text has a line going through it, like this: This is Strikethrough. It is generally used in documents to show material that has been changed or deleted. Platypus supports the use of strikethrough with the following commands:

[+st] begins strikethrough, and [-st] marks the end of the strikethrough text. For example:

The committee voted  $\lceil +st \rceil$ against $\lceil -st \rceil$  in favor of the resolution.

 $\rightarrow$  The committee voted against in favor of the resolution.

When the font size changes, the position of the strikethrough line is automatically changed by Platypus, so that it always falls correctly through the text.

## <span id="page-26-0"></span>Saving and Restoring the current format

Sometimes you want to make a few changes to the text format (perhaps changing fonts for a word or two) and you'd like to save the current format and restore it, without having to respecify all the features of the current format. You can do this with [savefmt], which saves the current format and [restorefmt], which restores the format to the last saved format.

For example:

 Sometimes, I prefer a **[savefmt]**[ff:script][fsize:11pt][+i]cursive**[restorefmt]**  font for my personal letters.

 $\rightarrow$  Sometimes I prefer a *cursive* font for my personal letters.

The purpose of this pair of commands is simply a convenience that saves a lot of keystrokes.

Note: if the [restorefmt] command is encountered without a preceding [savefmt] command, the default Platypus format (Times Roman; 12 pt type on 14 pt leading; no bold, italics, strikethrough or underline) is used.

## <span id="page-27-0"></span>BULLET LISTS

Platypus allows you to create bullet lists easily. These lists can be nested, and the bullet character(s) can be specified by the user.

The [list] command begins a bulleted list and [-list] marks the end. The bulleted items between these commands are separated using the hard end-of-line, []. The default bullet character is the standard black bullet: •

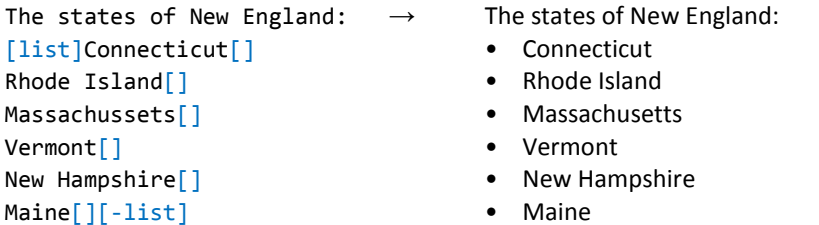

**Nested Lists**. Bullet lists can nest, with no limit on the number of levels except for that imposed by the width of the page or the column. To embed one list in another, simply use additional [list] and [-list] commands:

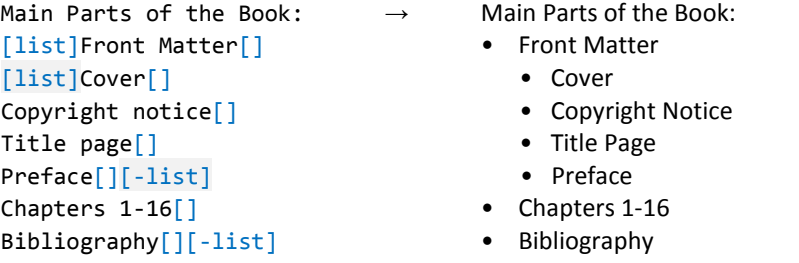

**Bullet Character**. You can specify a different bullet character from the default, by specifying it in the  $[iist]$  command with the bullet option. For example,  $[iist|bullet:>]$  generates a list that uses the > character as a bullet. Note that you can use more than one character for a bullet. For example,  $[iist|bullet:>>]$  will create bullets consisting of  $>>$ .

You can also specify bullet characters by their Platypus name, by putting the name in braces. For example  $[ilist|bullet:(rarrow)]$  will create bullets consisting of a right arrow:  $\rightarrow$ . A complete list of symbol names are presented elsewhere in this document. In that list, you'll find that Platypus has several built-in bullet characters. These are:

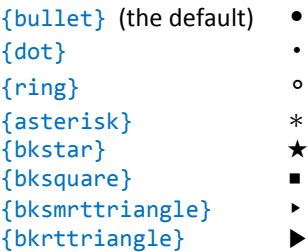

**Indent.** The amount of indent for items in a bullet list is fixed at: 0.25" (0.635 cm or 18 pts).

## <span id="page-28-0"></span>CODE AND LISTINGS

Platypus is particularly good at printing source code. Code can be included in running text or formatted into elegant, easy-to-read listings.

To insert code in running text, simply add the [code] command before the code and the [-code] command at the end. The effect of this command is to change the current font to monospace of the appropriate size.

The variables  $\lceil \text{code} \rceil$  ohms $\lceil \text{code} \rceil$  and  $\lceil \text{code} \rceil$  farads $\lceil \text{code} \rceil$  should be set to 0.

 $\rightarrow$  The variables ohms and farads should both be set to 0.

The  $[code]$  command saves the current text and font format and restores it automatically when the [-code] command is encountered.

#### LISTINGS

Code listings are defined by a [code] command that specifies line numbering via the lines parameter. This example,  $[code]lines:1,5]$  defines a listing whose first line is numbered 1 and in which line numbers are printed every fifth line. See the full example of this command below.

By comparison,  $[code] lines:1,1]$  prints a listing in which every line is numbered, starting with the first line numbered as 1.  $[code|lines:1,2]$  will print numbers on every other line.

Listings end when the  $\lceil -code \rceil$  command is encountered. Here is a full example of a listing:

```
[code<sup>|</sup>lines:1,5]
int binarySearch( int a, int value ) 
{ 
   int low = 0;int high = a.length - 1;
   while( low \le high ) {
      int mid = low + (high - low)/2;
        int midValue = a - mid; 
       if( midValue ) { 
          low = mid + 1; } 
        else { 
           return mid; 
        } 
    } 
}[-code] 
Listing of [i]incorrect[i] binary search.
```
generates the following result:

```
1. int binarySearch( int a, int value )
 \cdot {
      int low = 0;
 t,
      int high = a. length - 1;
      while( low \le high ) {
5.
         int mid = low + (high - low)/2;i.
         int midValue = a - mid;
         if( midValue ) {
 J.
             low = mid + 1;Ł
10.
         else {
 ÷.
             return mid;
         ł
      }
15.}
```
Listing of *incorrect* binary search.

Notice that lines without numbers are marked by a small dot, to facilitate counting.

If you are print several listings and you want Platypus to continue the line numbers across the listings, the first parameter to lines should be 0. In such a case, if the previous listing ended at line 41, the current listing will start with line 42.

The [-code] command should appear as the last element of the line it's on. Generally, this is the last line of the listing (as in the example above) or the first line immediately after. As with all other Platypus content, a blank line after this command will start a new paragraph; while a [] on the next line will insert a blank line wihtout starting a new paragraph.

### <span id="page-30-0"></span>LINKS AND URLS

Platypus enables you to embed clickable links (or URLs) in PDF files. These links can take one of two forms:

- Raw links: [http://platypus.pz.org](http://platypus.pz.org/)
- Links with cover text: …to download this document, click here. (where 'here' points to an address.)

#### RAW LINKS

To embed a raw link, surround the link with this a pair of URL commands:

To download Platypus, go to [url:http://platypus.pz.org].

In this case, the URL will be clickable text. The URL does *not* have any special formatting. It is not underlined, nor does it is it a different color from the rest of the text. So, the above text appears in the PDF as:

To download Platypus, go to [http://platypus.pz.org](http://platypus.pz.org/).

If a user, passes the cursor over the URL, the icon will change shape to indicate a link. (If you're reading this document as a PDF file, move the cursor over the link to see how the icon changes.)

#### LINKS WITH COVER TEXT

To use cover text that can be clicked in stead of the raw link, use the following command syntax:

Click [+url:http://platypus.pz.org]here[-url] to go to the site.

You can place up to a full paragraph of cover text between the opening and closing commands.

As with raw text, the word 'here' in the above example has no special formatting. However, users of most PDF readers will see the icon change if they move the mouse cursor over the cover text, thereby indicating that the text hides a link.

To underline the link, place the  $\lceil \pm u \rceil$  and  $\lceil -u \rceil$  commands outside the url command pair:

Click [+u][+url:http://pz.org]here[-url][-u].

This results in this text, where 'here' is clickable:

Click [here.](http://pz.org/)

## <span id="page-31-0"></span>USER-DEFINED STRINGS (MACROS)

Platypus offers a string substitution capability, similar in concept to macros in a variety of programming languages. You can define a variable and assign a string to it. Later, you can print that string by simply referencing the variable. These user-defined strings are called macros in Platypus.

Macro names must start with a letter (either upper-case or lower-case). Thereafter, any sequence of letters, digits, or the \_ character is permitted. Macro names are case-sensitive. The minimum length is two characters.

Valid names: PageSize, TaxesDue, iq Invalid names: \_mine (first character must be a letter or digit)

1/2nelson (may only contain a letters, digits, or \_)

4Seasons (may not start with a digit)

My Macro (no embedded spaces allowed)

Here is how to define a macro:

```
[def:SampleMacro{This is sample macro text.}]
```
Note that the value of the variable is enclosed in curly braces  $\{\}$  and follows immediately after the name. It can contain any characters except  $\}$ .

To print the variable contents, use an asterisk. Using the previous macro [\*SampleMacro] results in:

This is sample macro text.

being printed to the document.

…

…

Another example: The font list on page 22 was generated in part using this feature:

```
[def: FontText{The Quick Brown Fox Jumped...1234567890}][] 
[ff:TIMES_ROMAN]Helvetica[] 
[ff:HELVETICA][*FontText][] 
\Box[ff:TIMES_ROMAN]Helvetica Italic[] 
[ff:HELVETICA][+i][*FontText][-i][]
```
#### <span id="page-32-0"></span>[] [ff:TIMES\_ROMAN]Helvetica Bold[] [ff:HELVETICA][+b][\*FontText][-b][]

In some places, it might be desirable to access the macro without printing it. This is done with the  $[ $$$  command. For example, in URLs that have cover text, the cover text can be spe$ cified using a macro. This is done this way: [\$macroName]

Note: this feature is scheduled to be greatly expanded in upcoming releases.

## SYSTEM-DEFINED STRINGS

Platypus internally uses several system values that can be printed to a document. Like userdefined strings, these values can be printed to a document with the  $\lceil * \text{command. So, for ex-} \rceil$ ample, to print the current version number of Platypus in a document, use:  $[*\text{ version}]$ 

The printable system values are:

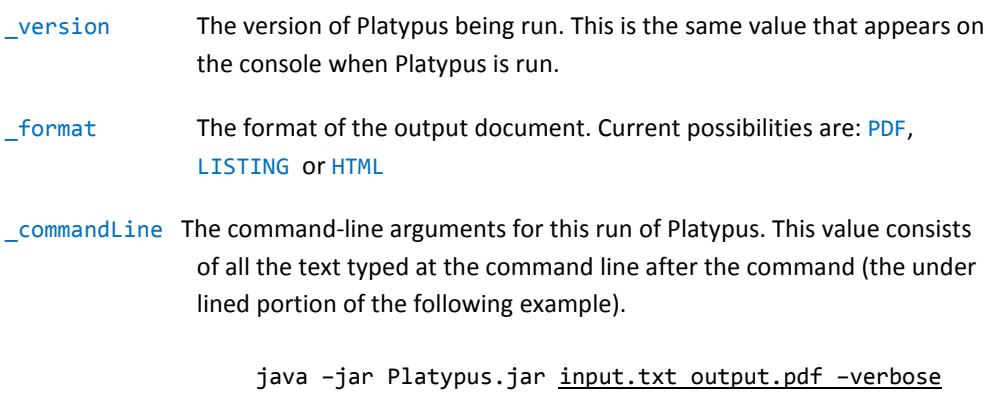

 (Note: Backslashes will appear doubled. So \doc\input.txt becomes \\doc\\input.txt. This effect is due to how Java handles backslashes.)

## <span id="page-33-0"></span>DEBUGGING PLATYPUS RESULTS

Sometimes, when you're not getting the output you expect, it's useful to have commands that let you peer into the Platypus operations. The following commands print data to the console (display screen) about various aspects of Platypus operation at the point where the command was encountered.

[dump:all] displays all values that can be shown including all those below. Be careful with this command, it can potentially output lots of data.

[dump:commandLine] displays Platypus version number, the command line used to invoke this run of Platypus, and the output format.

[dump: page] displays page size, width of the margins, number of columns, etc. for the current page

[dump:paragraph] displays text alignment, left and right indent, first-line indent, etc. for the current paragraph

[dump:userStrings] displays all user-defined strings (macros) and their respective values.

Dump commands can be placed anywhere in the document where a command is legal.

Most displayed data shows not only an item's value, but the file and line number where it was last changed. For example, this sample output from the [dump: page] command:

page width: 595.0 points last changed at line 212 page height: 842.0 points last changed at line 212 margins: top: 72.0 points last changed at line 0 bottom: 72.0 points last changed at line 0 left: 72.0 points last changed at line 0 right: 72.0 points last changed at line 0

line 0 indicates that the value was set at program start up (i.e., it's the default value), or it was set by the user on the command line.

# <span id="page-34-0"></span>**APPENDIX A: PLATYPUS COMMANDS (ALPHABETICAL ORDER)**

(*Note: A list of symbols and foreign characters supported in Platypus appears after these commands.*)

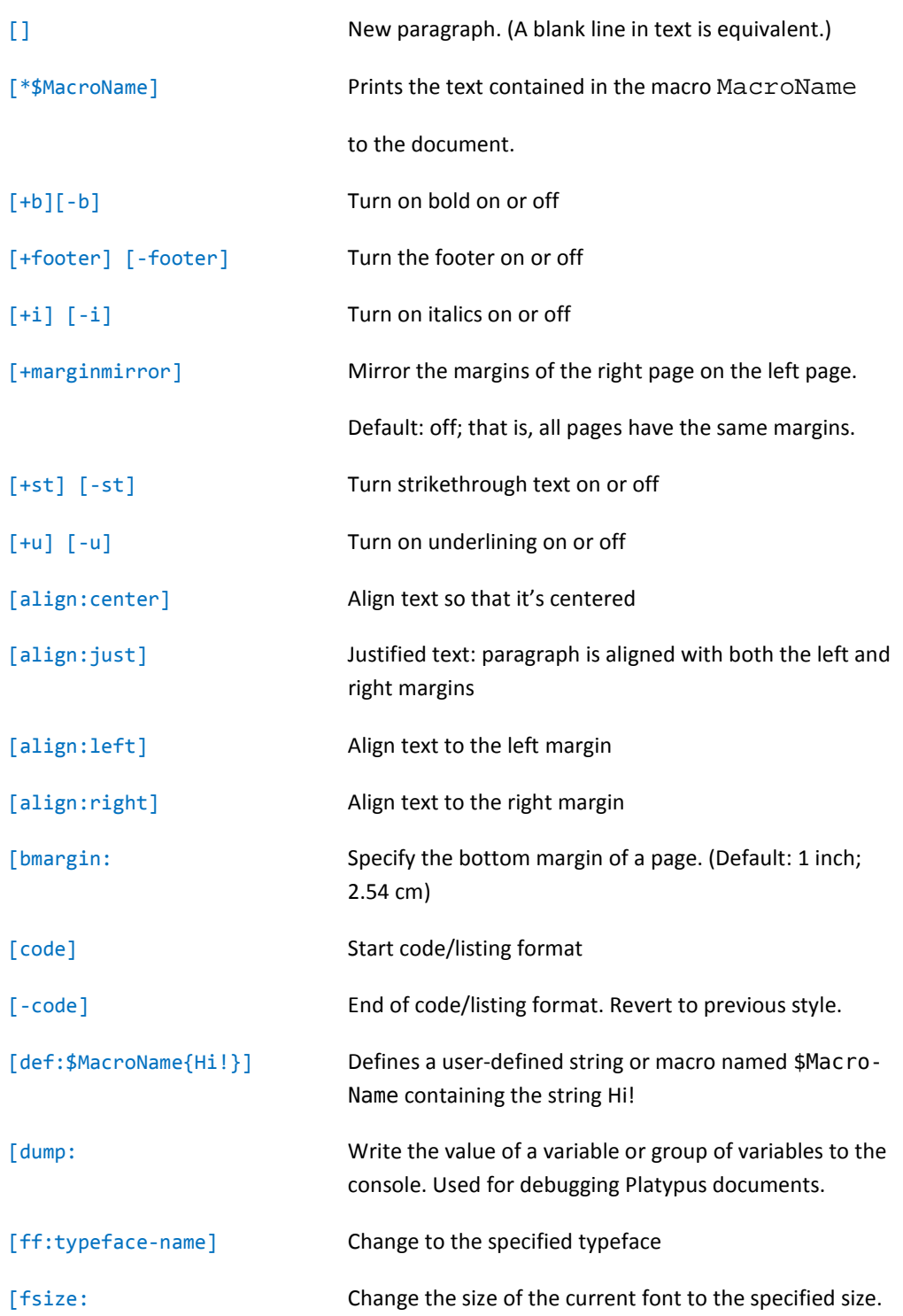

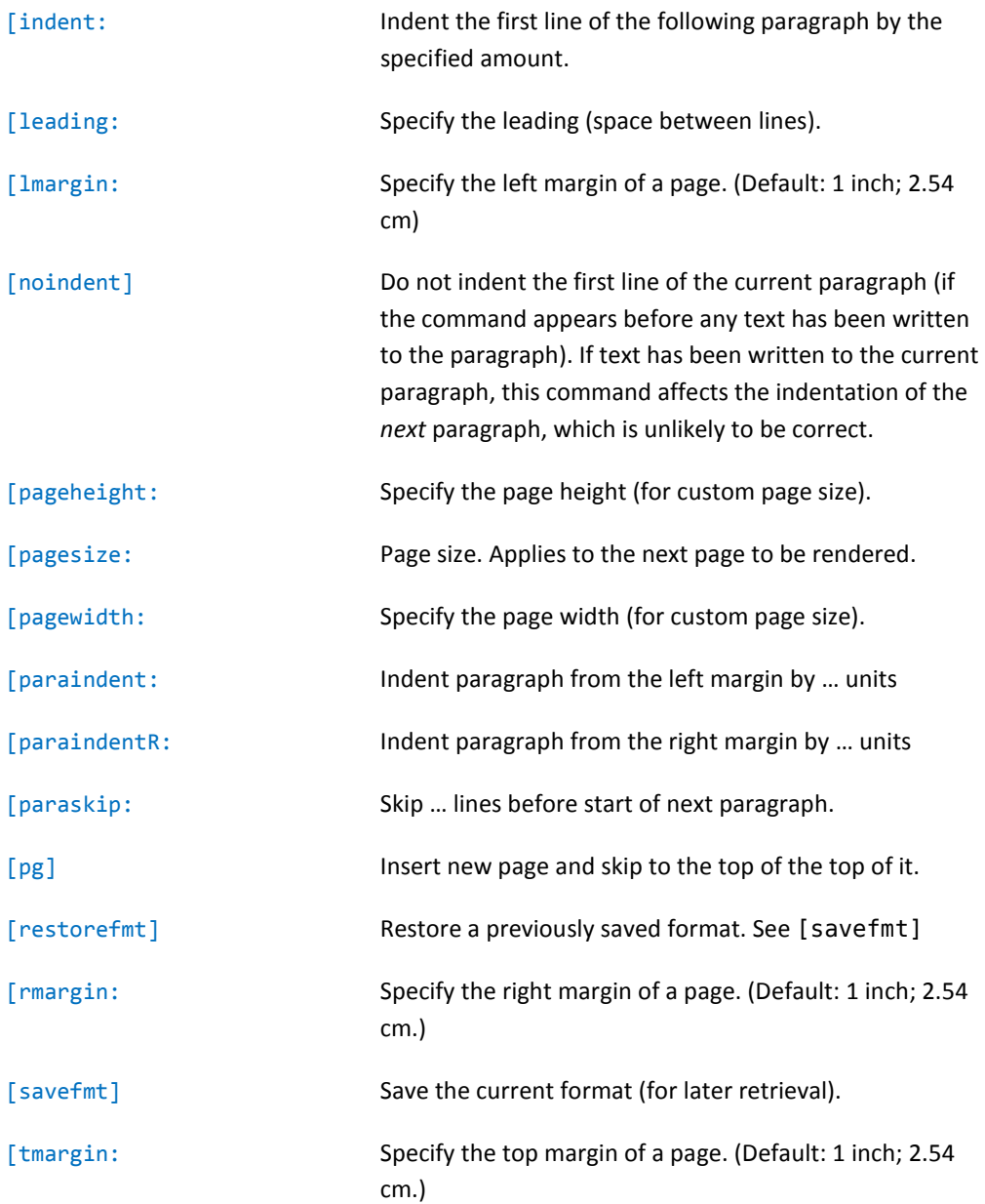

# **Greek letters**

```
| ¡ | ¿ | ß
| [!^] | [?^] | [ssharp]
```
**| ç | Ç |**

**| ñ | Ñ |**

```
| ú | û | ù | ü | Ú | Û | Ù | Ü
| [u'] | [u^] | [u`] | [u"] | [U'] | [U^] | [U`] | [U"]
```

```
| [n~] | [N~] |
| ó | ô | ò | ö | Ó | Ô | Ò | Ö
| [o'] | [o^] | [o`] | [o"] | [O'] | [O^] | [O`] | [O"]
```

```
| é | ê | è | ë | É | Ê | È | Ë
| [e'] | [e^] | [e`] | [e"] | [E'] | [E^] | [E`] | [E"]
| í | î | ì | ï | Í | Î | Ì | Ï
```
**| [i'] | [i^] | [i`] | [i"] | [I'] | [I^] | [I`] | [I"]**

```
| [c_] | [C_] |
```

$$
\mathcal{L}^{\mathcal{L}}(\mathcal{L}^{\mathcal{L}}_{\mathcal{L}}) = \mathcal{L}^{\mathcal{L}}_{\mathcal{L}}(\mathcal{L}^{\mathcal{L}}_{\mathcal{L}}) = \mathcal{L}^{\mathcal{L}}_{\mathcal{L}}(\mathcal{L}^{\mathcal{L}}_{\mathcal{L}}) = \mathcal{L}^{\mathcal{L}}_{\mathcal{L}}(\mathcal{L}^{\mathcal{L}}_{\mathcal{L}})
$$

**| á | â | à | ä | Á | Â | À | Ä | [a'] | [a^] | [a`] | [a"] | [A'] | [A^] | [A`] | [A"]**

Symbols and International Characters Currently Implemented

**α[alpha] β[beta] γ[gamma] δ[delta] … ψ[psi] ω[omega] ς[sigmavar]** ϑ**[thetavar] Α[Alpha] Β[Beta] Γ[Gamma] Δ[Delta] … Ψ[Psi] Ω[Omega]**

# **Dashes and Quotation Marks**

**| – | — | " | " | ' | ' | | [--] | [---] | [dlq] | [drq] | [slq] | [srq] |**

# **Commerce**

**™[trademark] ®[registered] ©[copyright]**

## **Currency**

- **\$ \$, ¢ [cents] ¤ [currency]**
- **€ [euro]**
- **£ [sterling]**
- **¥ [yen]**

# **Ligatures**

**ae: æ[ae] — Æ[AE] fi: fi[fi] fl: fl[fl] oe: œ[oe] — Œ[OE]**

# **Bullets**

**•[bullet] ·[dot]** ∘**[ring]** ∗**[asterisk]** ⋆**[bkstar]** ‣**[bksmrttriangle]** ▶**[bkrttriangle]** ▪**[bksquare]**

# **Arrows**

```
←[larrow] →[rarrow] ↔ [lrarrow]
⇐[lArrow] ⇒[rArrow] ⇔[lrArrow]
⇇[larrows] ⇉[rarrows] ⇆[lrarrows]
 ↑ [uarrow] ↓[darrow] ↕ [udarrow]
 ⇑ [uArrow] ⇓[dArrow] ⇕ [udArrow]
 ⇈ [uarrows] ⇊[darrows] ⇅[udarrows]
↗[nearrow] ↘[searrow] ↖[nwarrow] ↙[swarrow]
↰ [ularrow] ↱ [urarrow] ↲ [dlarrow] ↳ [drarrow]
                     Miscellaneous
```
**… [dots]**

## **APPENDIX B: LICENSES**

Platypus is a copyrighted work. It is not in the public domain. However, it can be used freely as long as you adhere to the terms of its license.

Platypus is licensed under the Apache 2.0 license, which is one of the most liberal, widely used open-source licenses. The text of the can be found at: [www.apache.org/licenses/LICENSE-2.0.htm](http://www.apache.org/licenses/LICENSE-2.0.html)l

Platypus uses several open-source packages. Most notably, Platypus relies on the iText library for generating PDF files; Apache ECS for generating HTML files; and Apache Jakarta for internal functions. The licenses and download information for these packages are available in the /licenses directory of the Platypus installation.